#### **Textiles Trader Registration Scheme**

#### **Guidance Notes**

#### **How to check approval status and download Certificate of Registration as a Textiles Trader**

Applicants can check online at the Department's Web Portal whether their applications have been approved. Please logon the online enquiry services at<http://www.tid.gov.hk/portal/eindex.html> three clear working days after payment of registration fee and submission of application to view and/ or download the Certificate of Registration as a Textiles Trader issued by the Department. Please note that no certificates will be sent to the applicants by post or email. New users can first activate their User Login Account (ULA) at the above website.

#### **Steps**

#### **A. New Users – Activating the User Login Account (ULA)**

(1) Enter the Department's webportal at:<http://www.tid.gov.hk/portal/eindex.html>

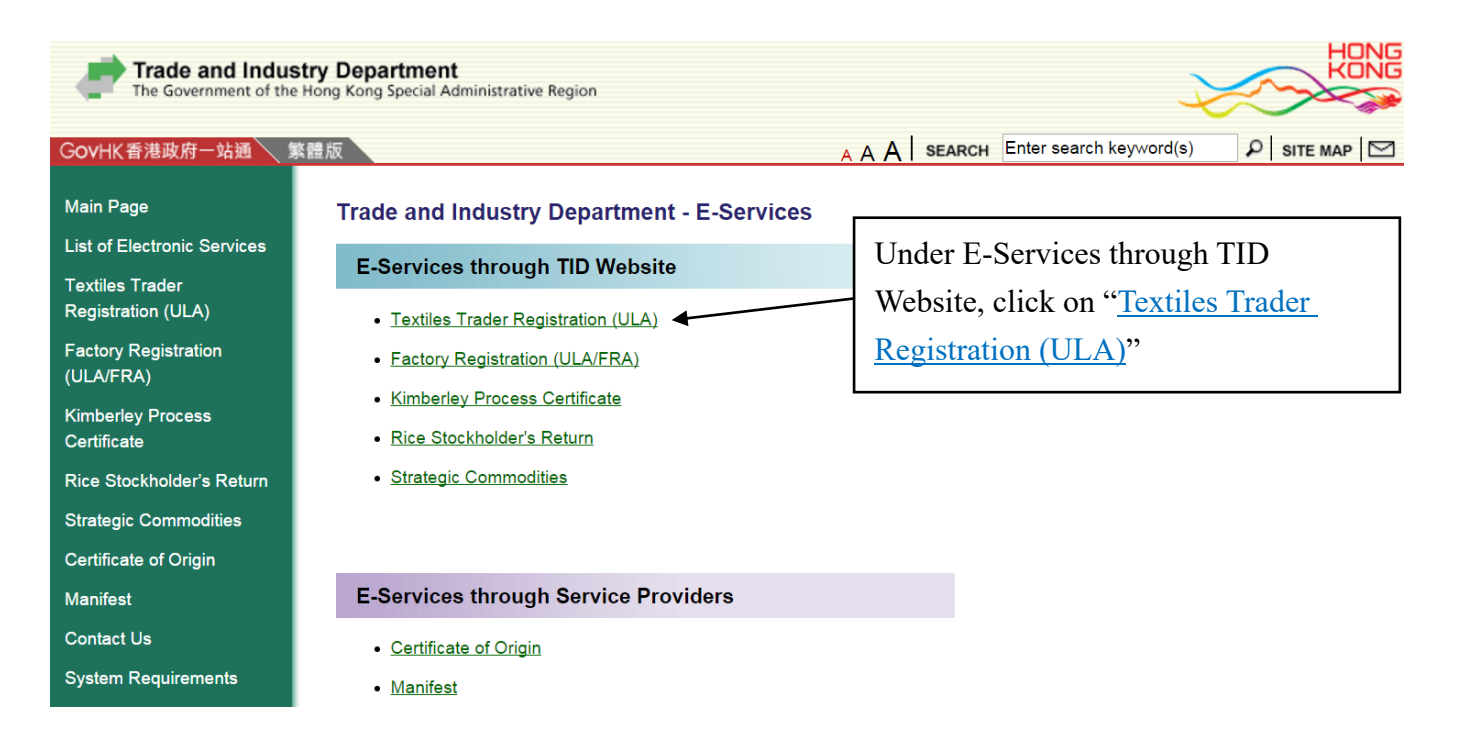

### (2) Under Textiles Trader Registration - User Login Account (ULA), click on "New User"

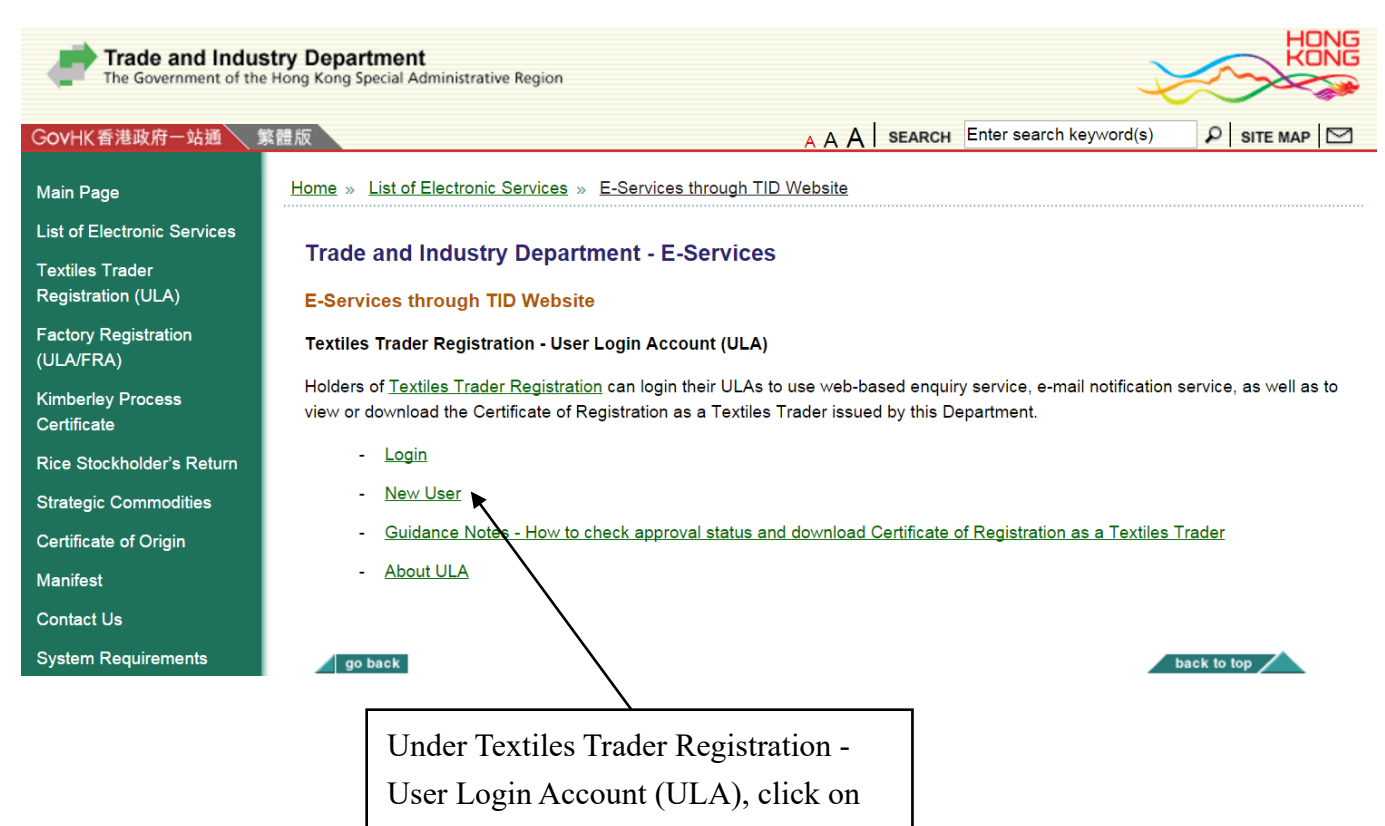

"New User"

(3) Input the Business Registration (BR) no. of your company/ registered business (11-digit) and input the Hong Kong ID Card No. or the Passport No. (as appropriate) of the "Signatory" to your TTR application

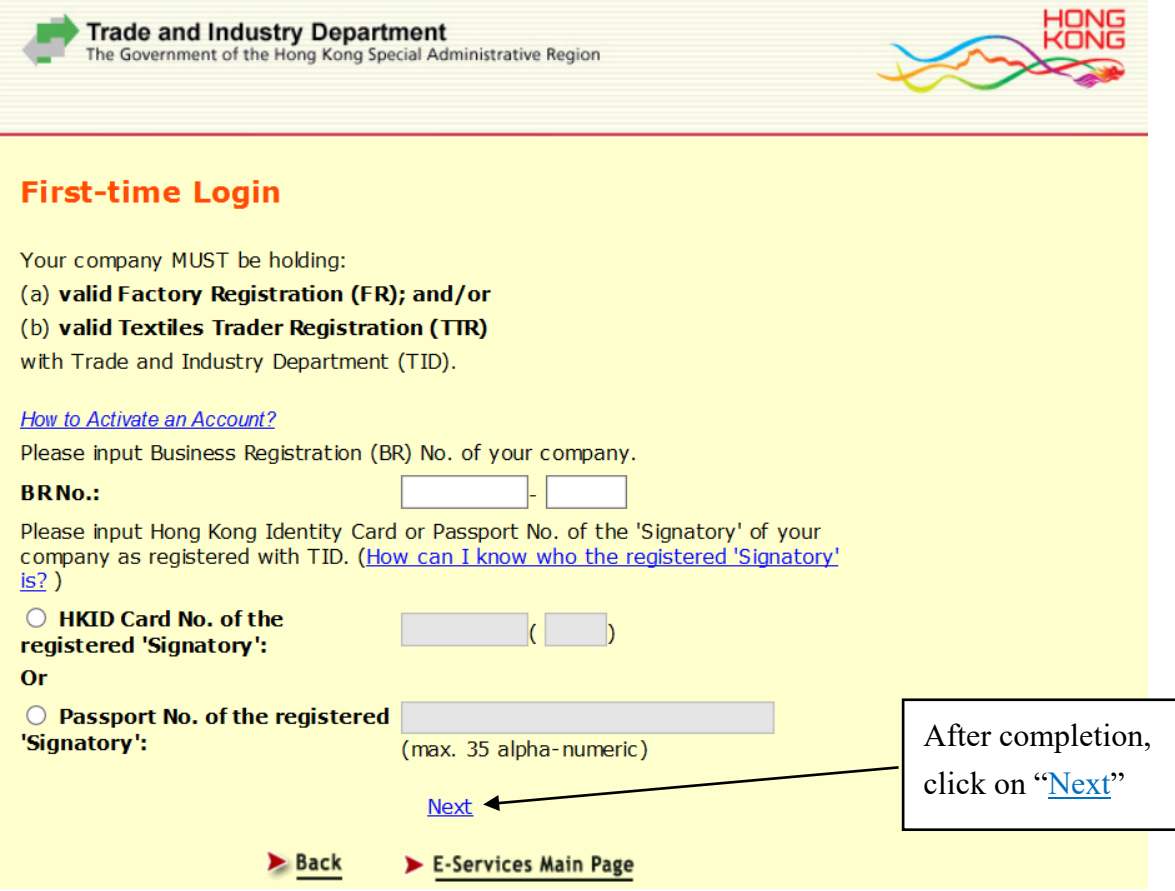

(4) Read the Terms and Conditions of Use and indicate agreement

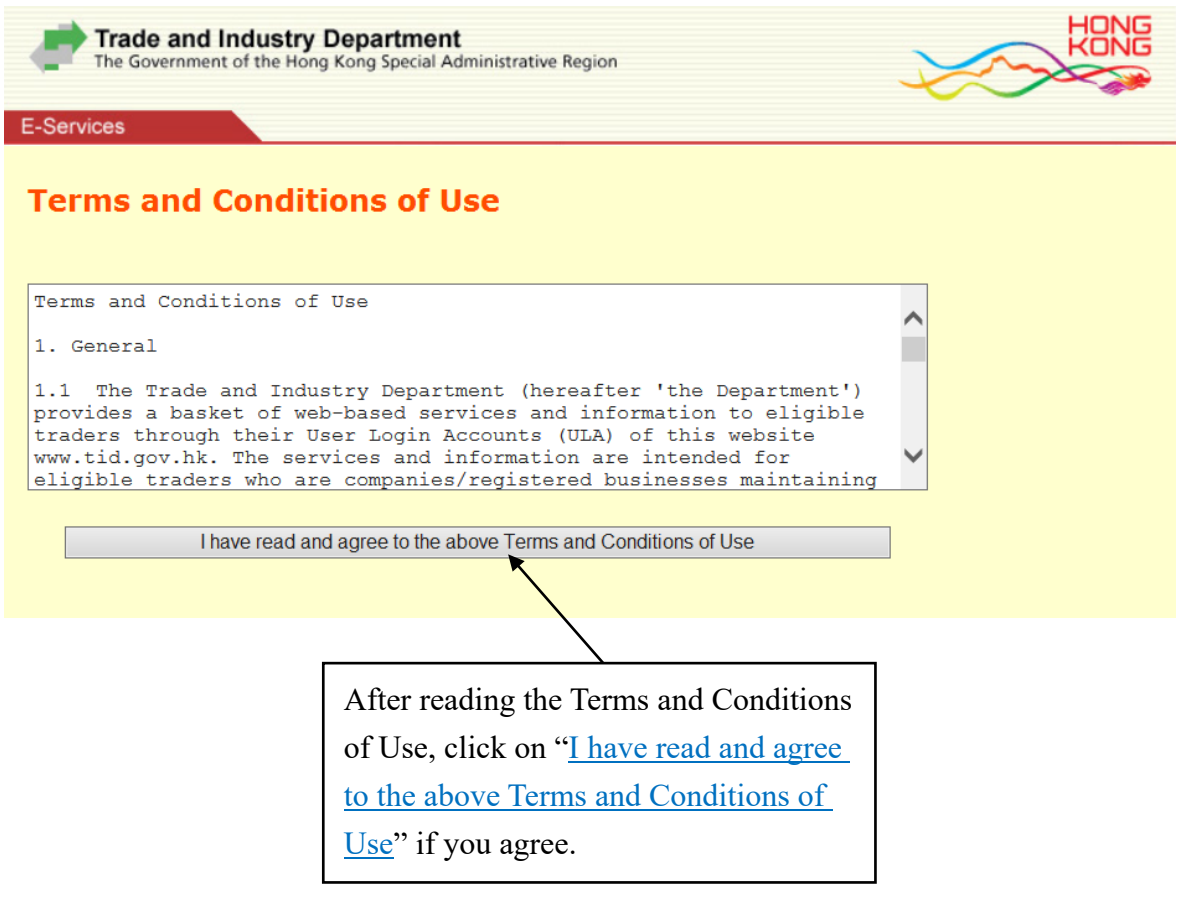

(5) Check details of your company/ registered business under registration and confirm activation of the User Login Account

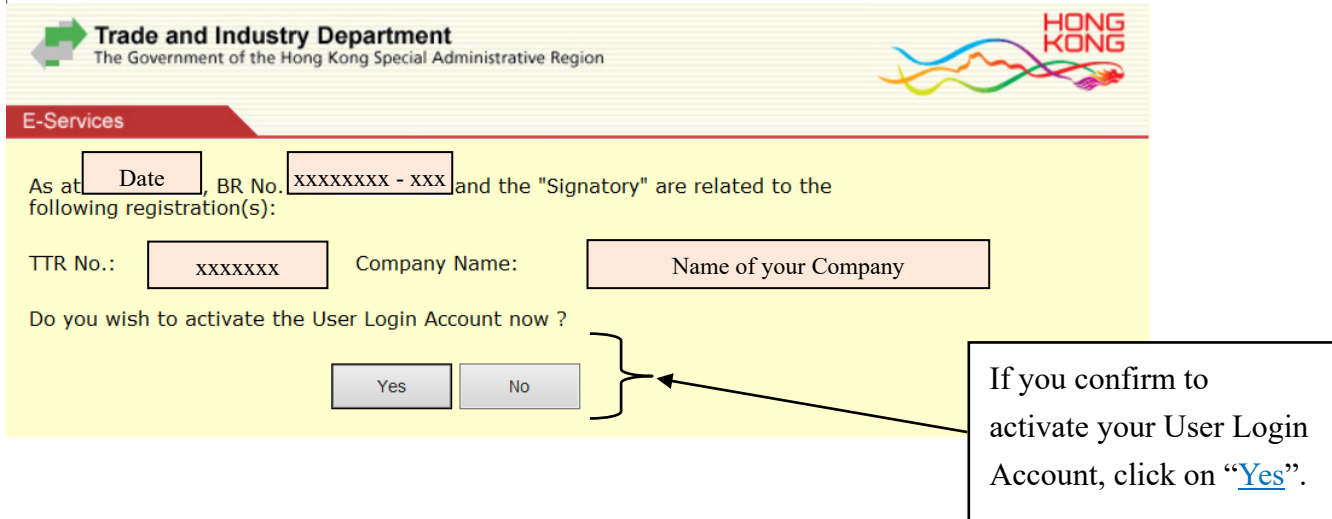

(6) Input the particulars for your User Login Account

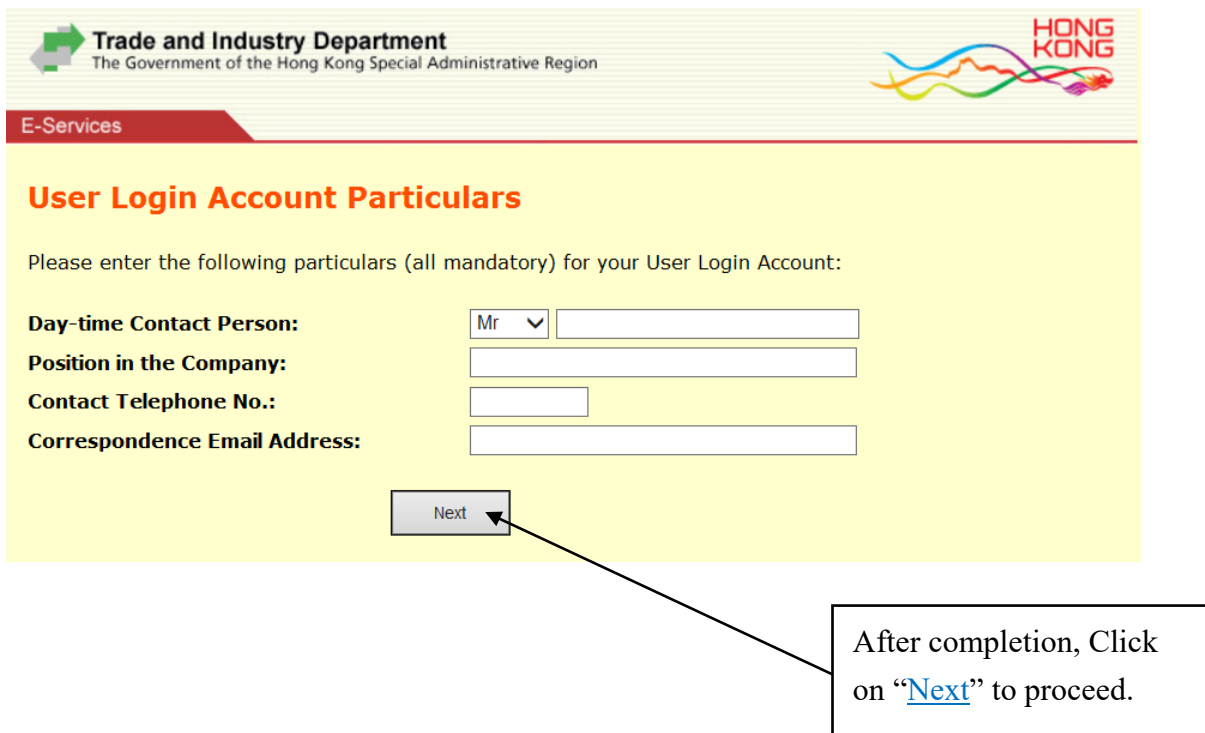

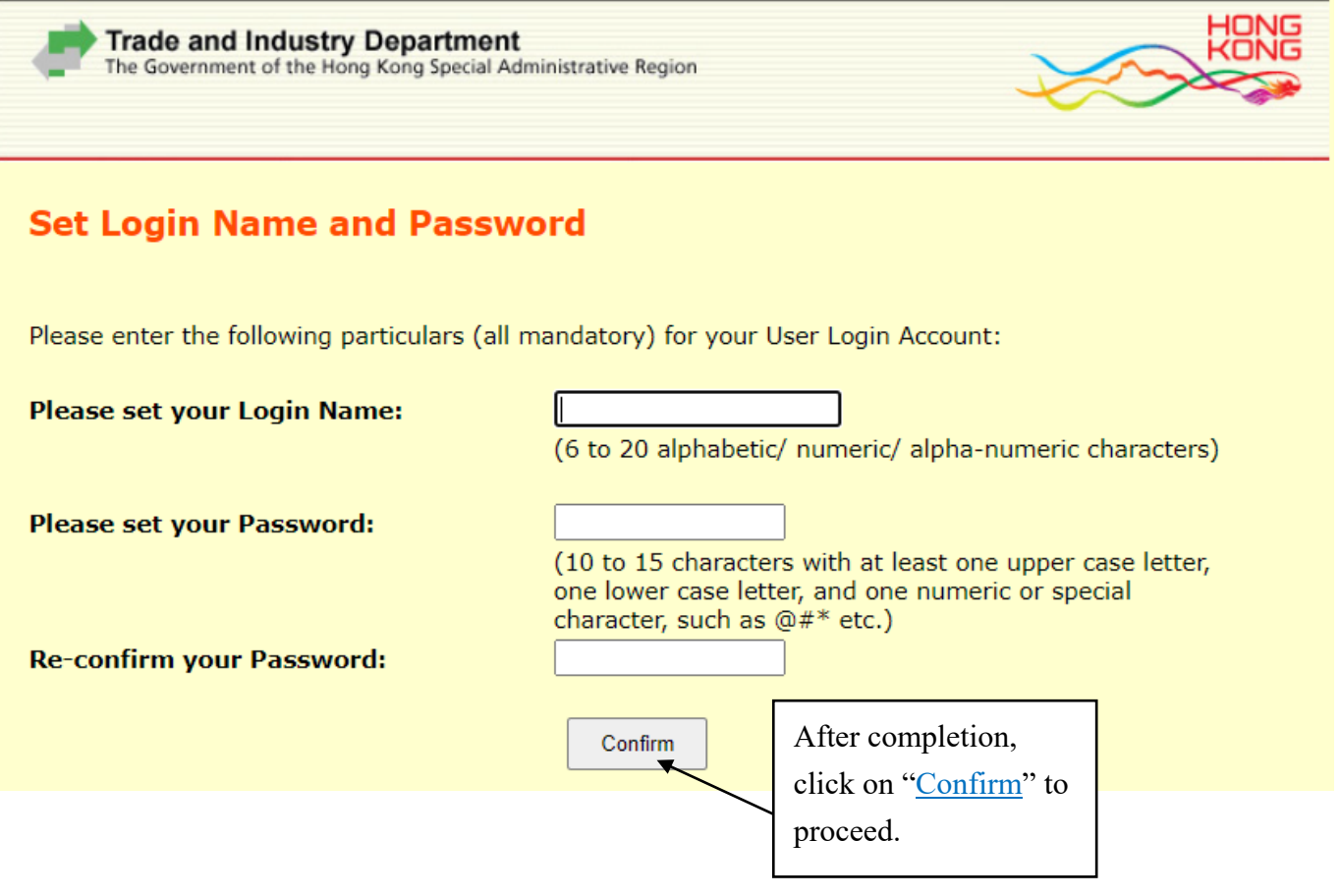

# (8) User Login Account (ULA) successfully activated

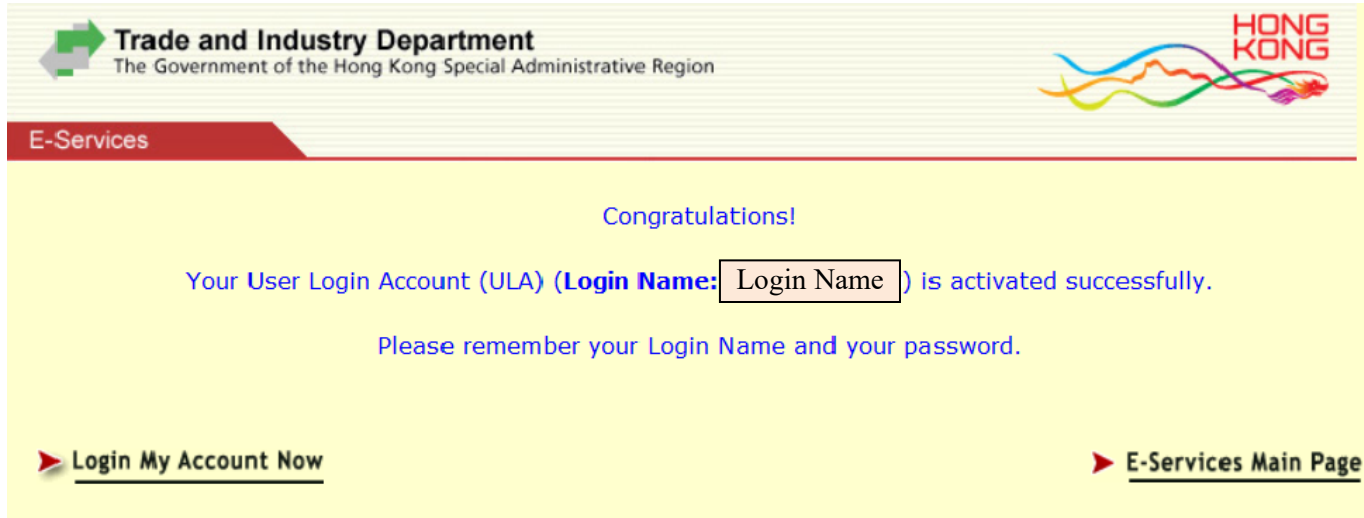

## **B. To check the approval status and to view and/or download the Certificate of Registration as a Textiles Trader**

(1) Enter the Department's webportal at: [http://www.tid.gov.hk/portal/eindex.html,](http://www.tid.gov.hk/portal/eindex.html) click on "Textiles Trader Registration (ULA)" under E-Services through TID Website, and click on "Login" in the User Login Account

Enter your Login ID/ Name and Password:

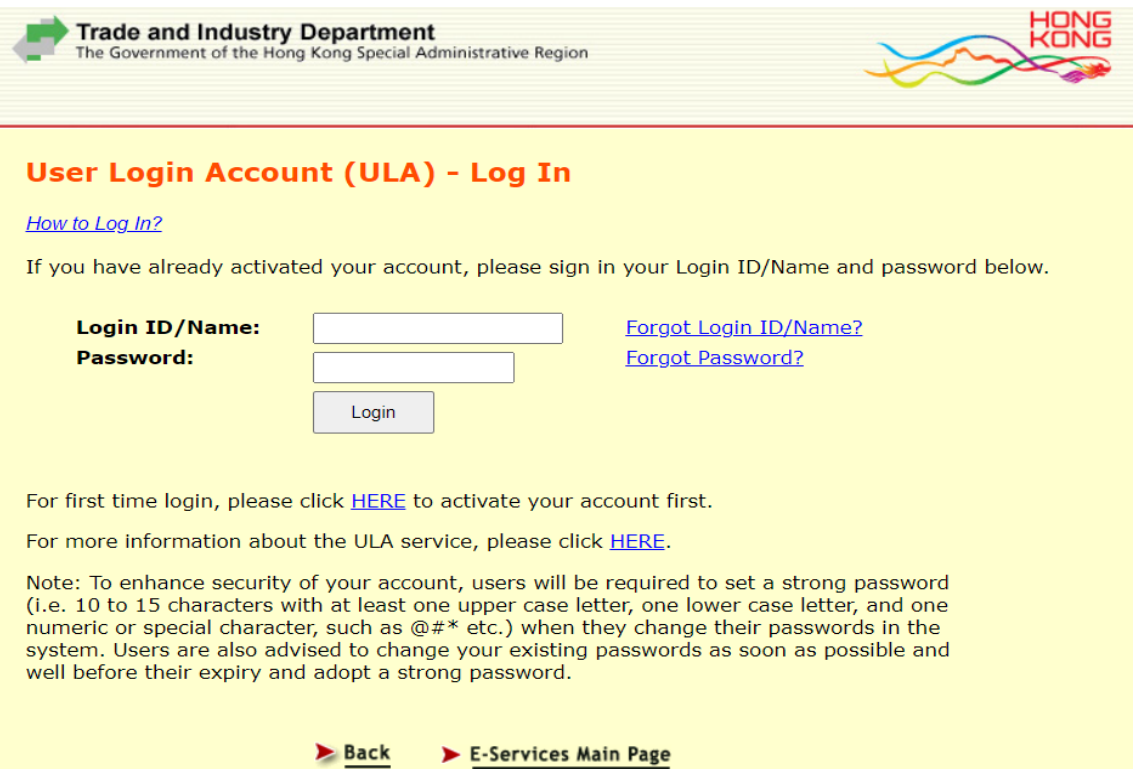

(2) View the details of your company/ registered business under registration in the Main Menu

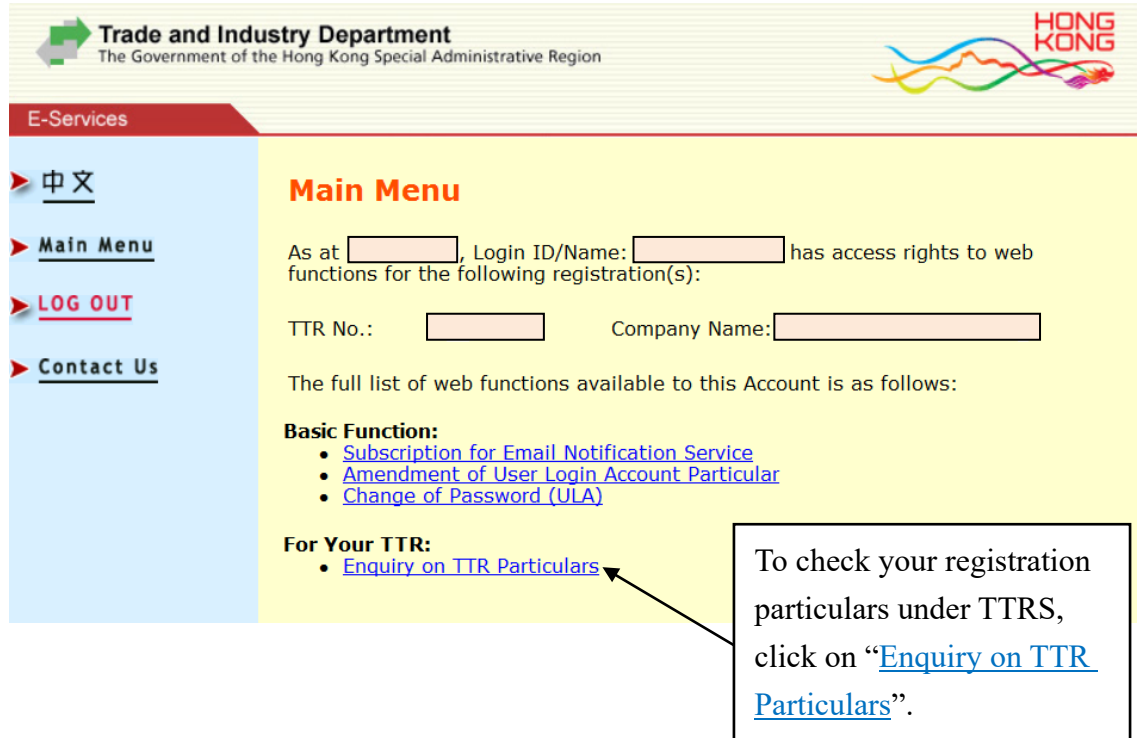

(3) Check the approval status of your TTRS application and view and/or download the Certificate of Registration as a Textiles Trader. For approved application, the validity period of the TTR registration will be shown on this page.

![](_page_6_Picture_67.jpeg)

Trade and Industry Department September 2021